### Registrations in USOSweb – Preferences – Graduate Studies General information for all rounds of registration

To access the USOSweb registrations you need to log in to<https://usosweb.sgh.waw.pl/>

NOTE: Do not use auto translation (e.g.: provided by the web browser), please switch the languages using the flag visible in the upper right corner.

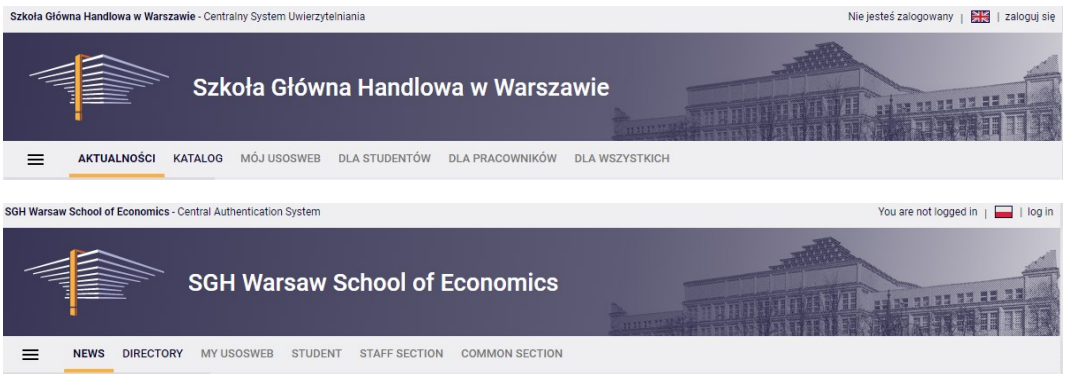

Then you need to go to the **STUDENT'S SECTION tab**, where all registration activities take place.

Depending on the specifics of a given round, the following are used:

- **Calendar** from which you go to registration round, either for classes or for seminars; (**calendar** shows all available registrations for a given student).
- **Cart** shows courses for which the student is currently enrolled.
- **Schedule** in addition to the current student's timetable, it shows the changes introduced on an ongoing basis in courses during registration.

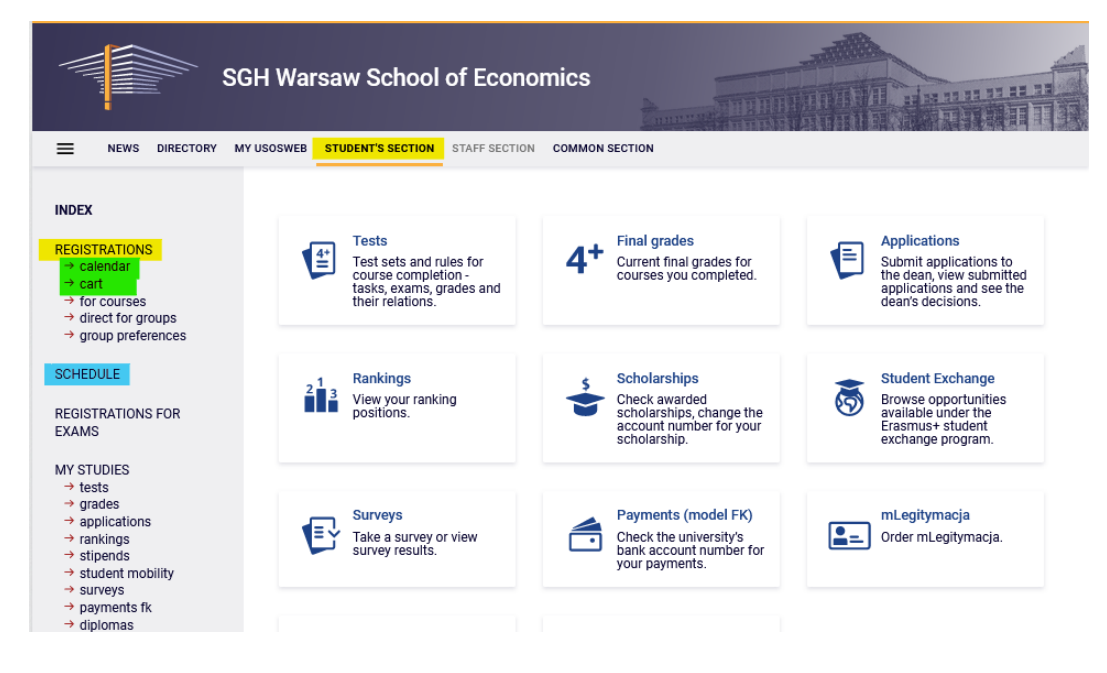

#### The Preferences

After selecting the **STUDENT'S SECTION** tab, select the **calendar**:

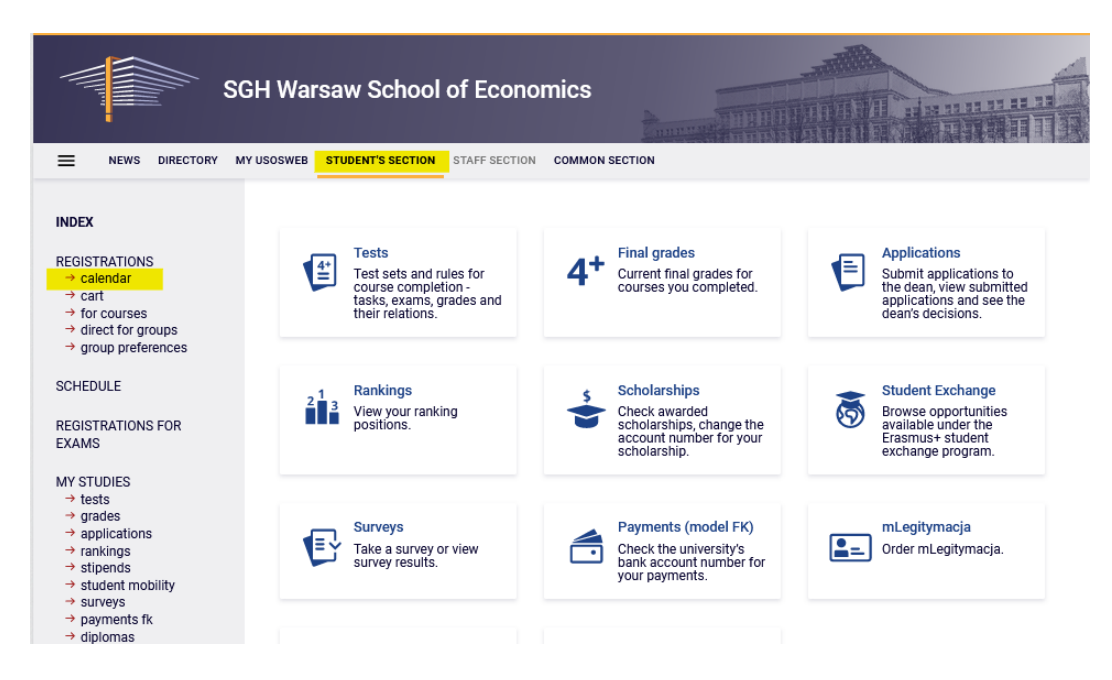

You will get **Registration calendar** view which shows the list of all registrations related to you.

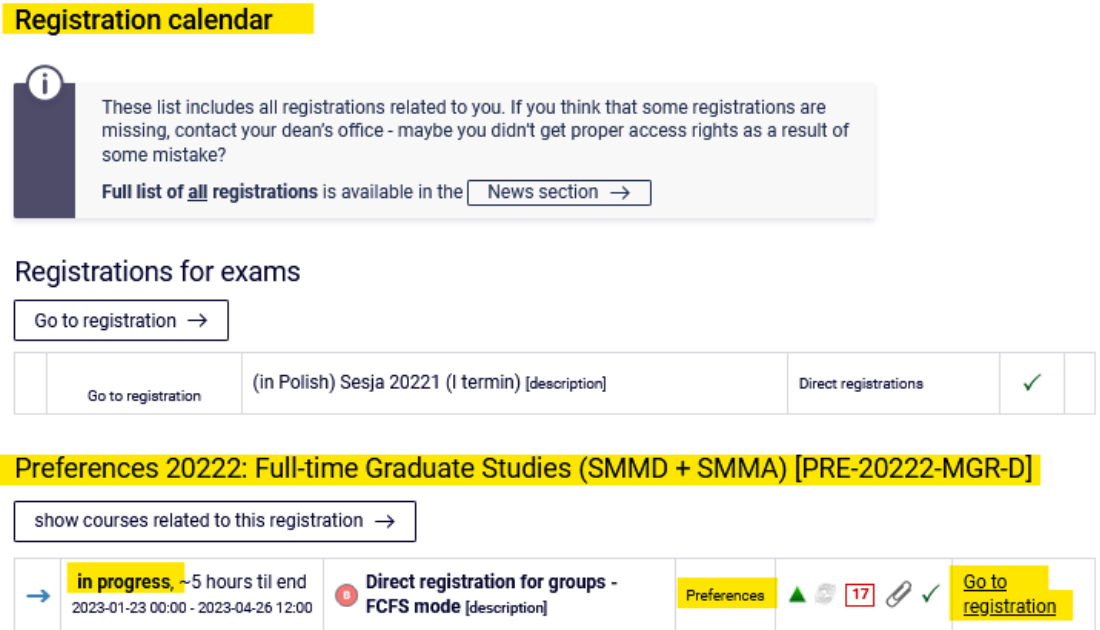

Preferences are available in **the registration calendar** (registration takes place separately for each mode of study)

To declare the course Preferences, you need to select **go to registration** for Preferences registration in the registration calendar view.

You will get registration view (list of all courses available in preferences):

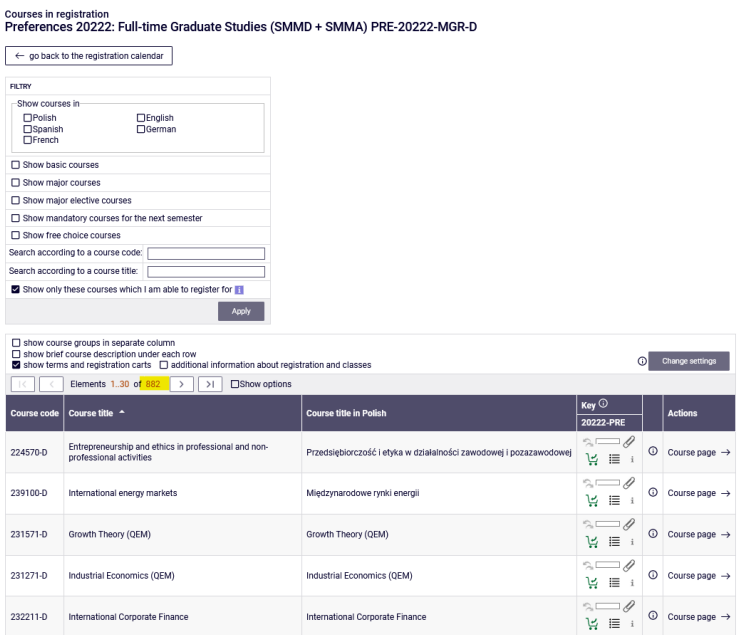

The Preferences include all courses listed in the offer for a given academic year, so the easiest way to choose the right course is to use the **filters** available in the registration view.

For example, by selecting a certain language filter in the "**show only courses in**" you will get all courses that are conducted in the language of your choosing.

NOTE: incoming exchange students will not be able to register for courses conducted in Polish during this round.

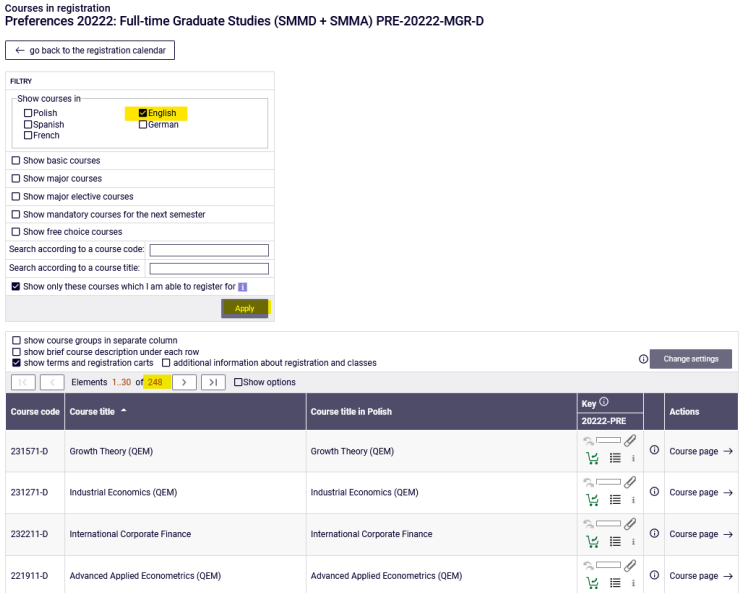

On the other hand, not applying any filter will show a list of all courses available (almost nine hundred courses).

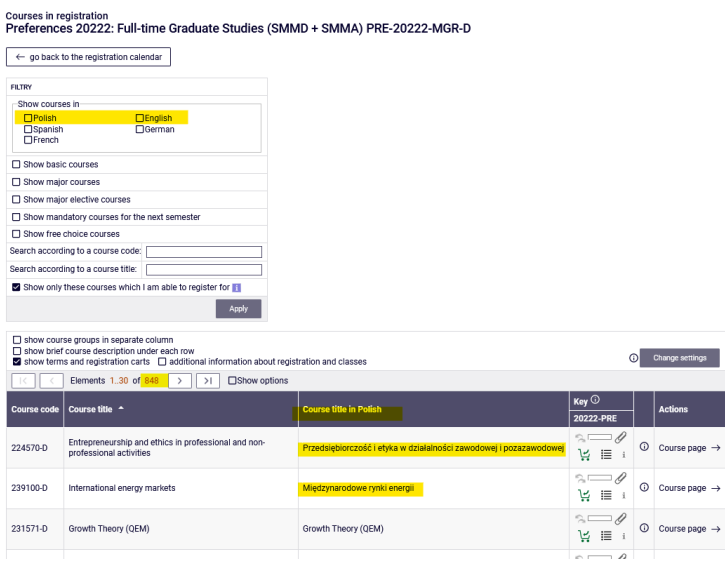

If you apply a filter from which all courses have already been passed by you, the list of courses will be empty.

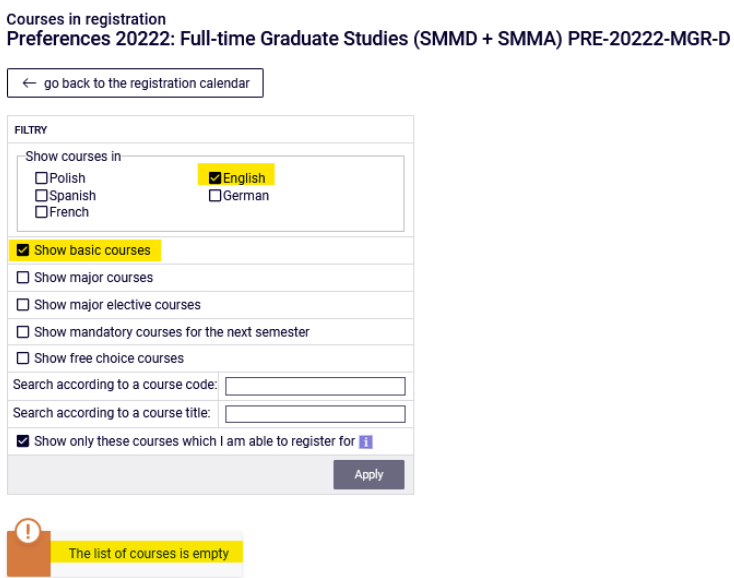

The result will be similar if you select a filter: **"show mandatory courses for the next semester,"** and according to your study program, the semester, for which you choose the courses, does not have specific courses assigned to.

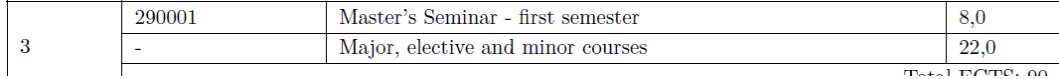

NOTE: the filter **"show mandatory courses for the next semester"** applies to mandatory courses in a given semester of studies of your major, listed in the study plan in the [curriculum](https://www.sgh.waw.pl/en/study-plan-graduate-studies) of your major.

Registering for courses from this filter does not equal to submitting a valid declaration for a given semester (it is also necessary to declare enough ECTS credits, usually 30 per semester, and check your declaration with the appropriate guide - i.e., the [curriculum](https://www.sgh.waw.pl/en/study-plan-graduate-studies) issued for the year you have started your major).

If you choose the filter **"show major courses"** (the filter does not show the requirements for a specific semester, only the requirements for the implementation of all major courses for a given major) – you will see a list of **major courses**:

Courses in registration<br>Preferences 20222: Full-time Graduate Studies (SMMD + SMMA) PRE-20222-MGR-D

|                                                                                                    | $\leftarrow$ go back to the registration calendar |                                                   |                                                            |                                                              |         |                           |
|----------------------------------------------------------------------------------------------------|---------------------------------------------------|---------------------------------------------------|------------------------------------------------------------|--------------------------------------------------------------|---------|---------------------------|
| <b>FILTRY</b>                                                                                                    |                                                   |                                                   |                                                            |                                                              |         |                           |
| Show courses in<br><b>Z</b> English<br><b>MPolish</b><br>□German<br>□Spanish<br>$\Box$ French                                                                                                    |                                                   |                                                   |                                                            |                                                              |         |                           |
| Show basic courses                                                                                                    |                                                   |                                                   |                                                            |                                                              |         |                           |
| Show major courses                                                                                                    |                                                   |                                                   |                                                            |                                                              |         |                           |
| □ Show major elective courses                                                                                                    |                                                   |                                                   |                                                            |                                                              |         |                           |
| □ Show mandatory courses for the next semester                                                                                                    |                                                   |                                                   |                                                            |                                                              |         |                           |
| Show free choice courses                                                                                                    |                                                   |                                                   |                                                            |                                                              |         |                           |
| Search according to a course code:                                                                                                    |                                                   |                                                   |                                                            |                                                              |         |                           |
| Search according to a course title:                                                                                                    |                                                   |                                                   |                                                            |                                                              |         |                           |
| Show only these courses which I am able to register for<br><b>Apply</b>                                                                                                    |                                                   |                                                   |                                                            |                                                              |         |                           |
| Show course groups in separate column<br>Show brief course description under each row<br>0<br>Change settings<br>show terms and registration carts $\Box$ additional information about registration and classes |                                                   |                                                   |                                                            |                                                              |         |                           |
| Elements 1.2 of 2<br>□ Show options                                                                                                    |                                                   |                                                   |                                                            |                                                              |         |                           |
| Course code                                                                                                    | Course title ^                                    |                                                   | <b>Course title in Polish</b>                              | Key $\odot$<br>20222-PRE                                     |         | <b>Actions</b>            |
| 226161-D                                                                                                    | Modeling                                          | Advanced Business Analytics - Power of Predictive | Advanced Business Analytics - Power of Predictive Modeling | $=$<br>'∺ ≣                                                  | $\odot$ | Course page $\rightarrow$ |
| 220551-D                                                                                                    | Cybersecurity                                     |                                                   | Cybersecurity                                              | $\sim$ $\theta$<br>しょうしょう しょうしょう しょうしょう しょうこうしょう こうしょう こうしょう | $\odot$ | Course page $\rightarrow$ |
|                                                                                                    | Elements 1.2 of 2                                 |                                                   |                                                            |                                                              |         |                           |

In the registration in the filters, you can also search by the code and name of the course. By entering a part of the course's name, you will get a list of all courses, with the given phrase in the name:

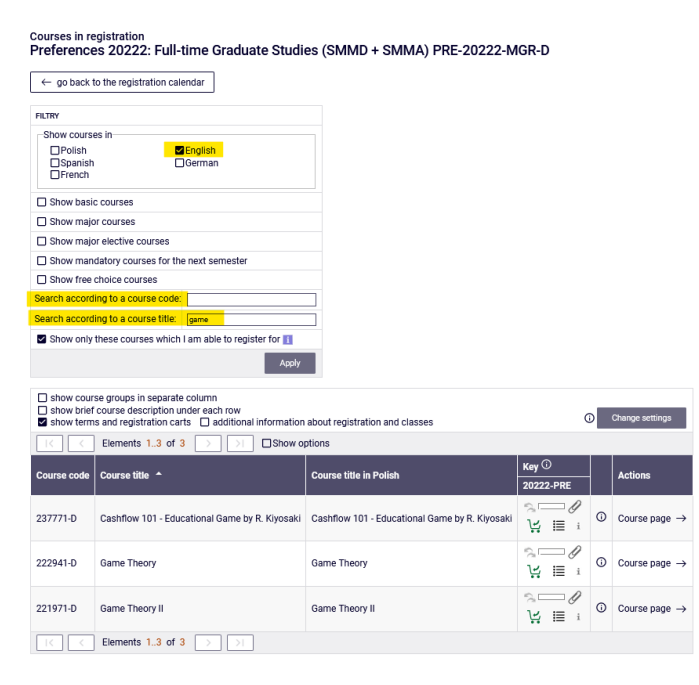

During the Preferences, there is no limit of places in groups, so regardless of the number of students trying to register, you can register to any course and to any group.

If, before registering for course, you want to get information on how many groups there are available for a given course and who is the teacher, you use a bullet list like icon.

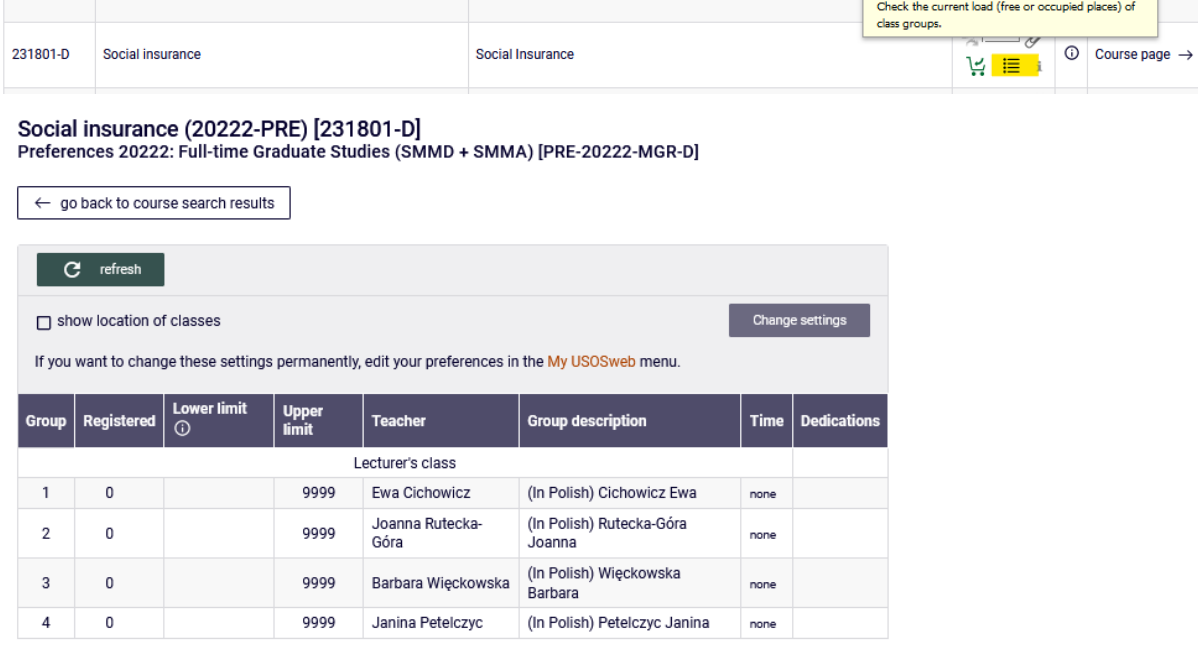

To register to course you need to select the green cart icon.

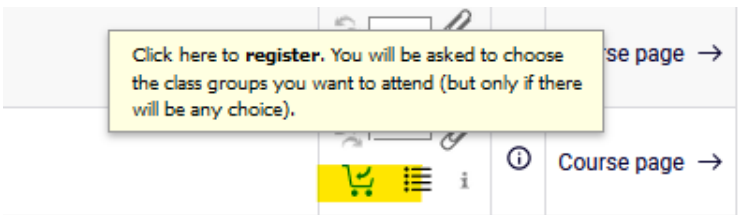

If a given course has only one group, you will be at once enrolled in it and will receive the following information:

"You are successfully registerd for course. Course was linked to program *the name and details of your major*"

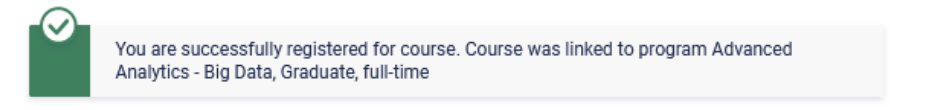

After successful registration, the course will be visible in **the cart**.

#### **Courses in registration** Preferences 20222: Full-time Graduate Studies (SMMD + SMMA) PRE-20222-MGR-D

NEWS DIRECTORY MYUSOSWEB STUDENT'S SECTION STAFF SECTION COMMON SECTION  $\equiv$ **INDEX** Your cart **REGISTRATIONS** G **Display options**  $\rightarrow$  calendar  $\rightarrow \frac{cart}{for course}$ <br>  $\rightarrow$  for courses<br>  $\rightarrow$  direct for groups Here you can see all the courses thich you are registered for and these Include also: which you want to be registered for. Specific state for each course is displayed next to it.  $\Box$  inactive terms  $\rightarrow$  group preferences  $\Box$  dissmissed courses how to register for courses? a use reverse chronological order how to register for class groups? **SCHEDULE** display column with registration how to register for exams? statistics<sup>O</sup> did I apply for sufficient number of courses? **REGISTRATIONS FOR** EXAMS **MY STUDIES**  $\rightarrow$  tests  $\rightarrow$  grades Preferences - Summer semester 2022/23 [20222-PRE]  $\rightarrow$  applications  $\rightarrow$  rankings  $\rightarrow$  stipends Preferences 20222: Full-time Graduate Studies (SMMD + SMMA) PRE-20222-MGR-D  $\rightarrow$  student mobility<br> $\rightarrow$  surveys You are registered (you<br>application has been  $\neg$  $\rightarrow$  payments fk Software Engineering 222261-D 3.0 ECTS  $ZP-1$  $\checkmark$ applicati  $\rightarrow$  diplomas<br> $\rightarrow$  mlegitymacja  $i \equiv \mathcal{U}$ accepted) Max. number of courses to choose: 17 (registration with no prioritie

At any time at the Preferences stage, you can unsubscribe from this course by selecting the red cart.

#### 3 [20222-PRE]

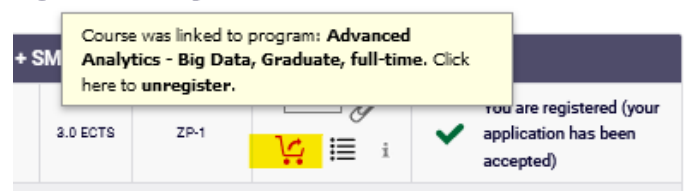

The system will ask for the confirmation by asking: "Are you sure you want to unregister?" and giving you an option to confirm deregistration by clicking "OK" or decline by clicking "Anuluj."

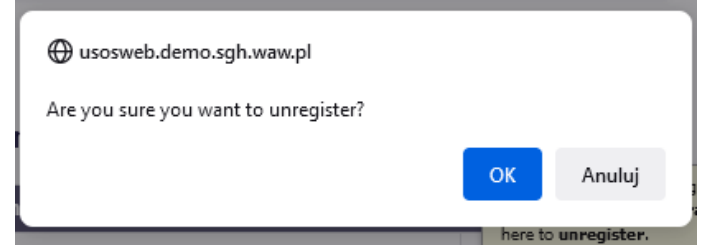

After deregistering from the course, you will receive a message: "You are successfully unregistered from the course."

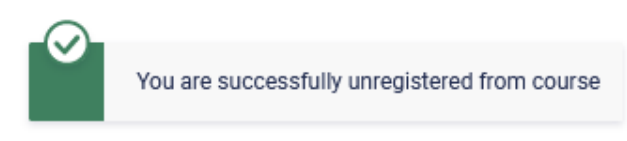

#### Your cart

If you want to enroll in a course that has more than one class group, after clicking the green cart, you will be asked for choice of the group.

3 [20222-PRE]

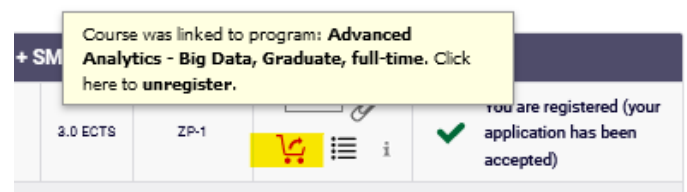

You choose the group and the teacher by clicking on option field and clicking "Register" button.

#### Game Theory (20222-PRE) [222941-D]

Preferences 20222: Full-time Graduate Studies (SMMD + SMMA) [PRE-20222-MGR-D]

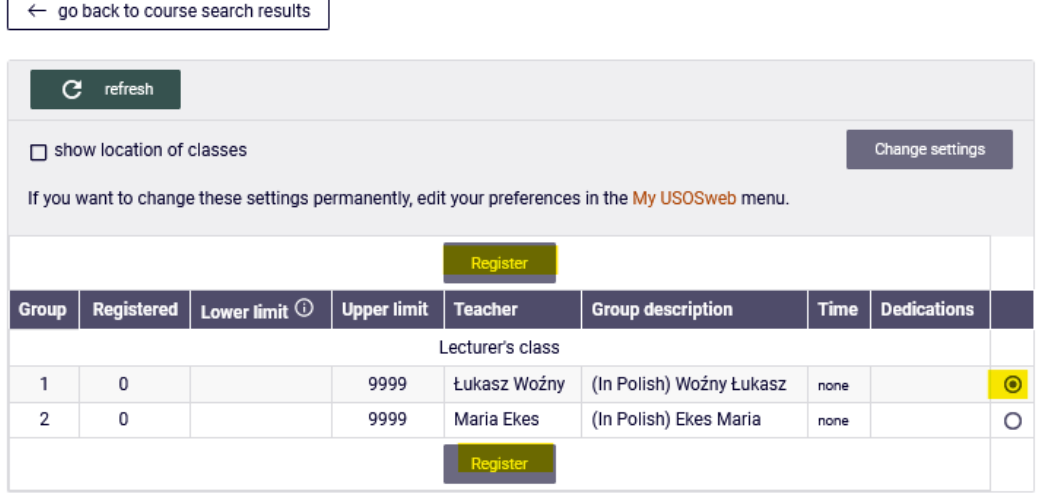

All courses you have successfully registered for, will be visible in the **cart**, there will also be information about the group number and the number of ECTS points for individual courses.

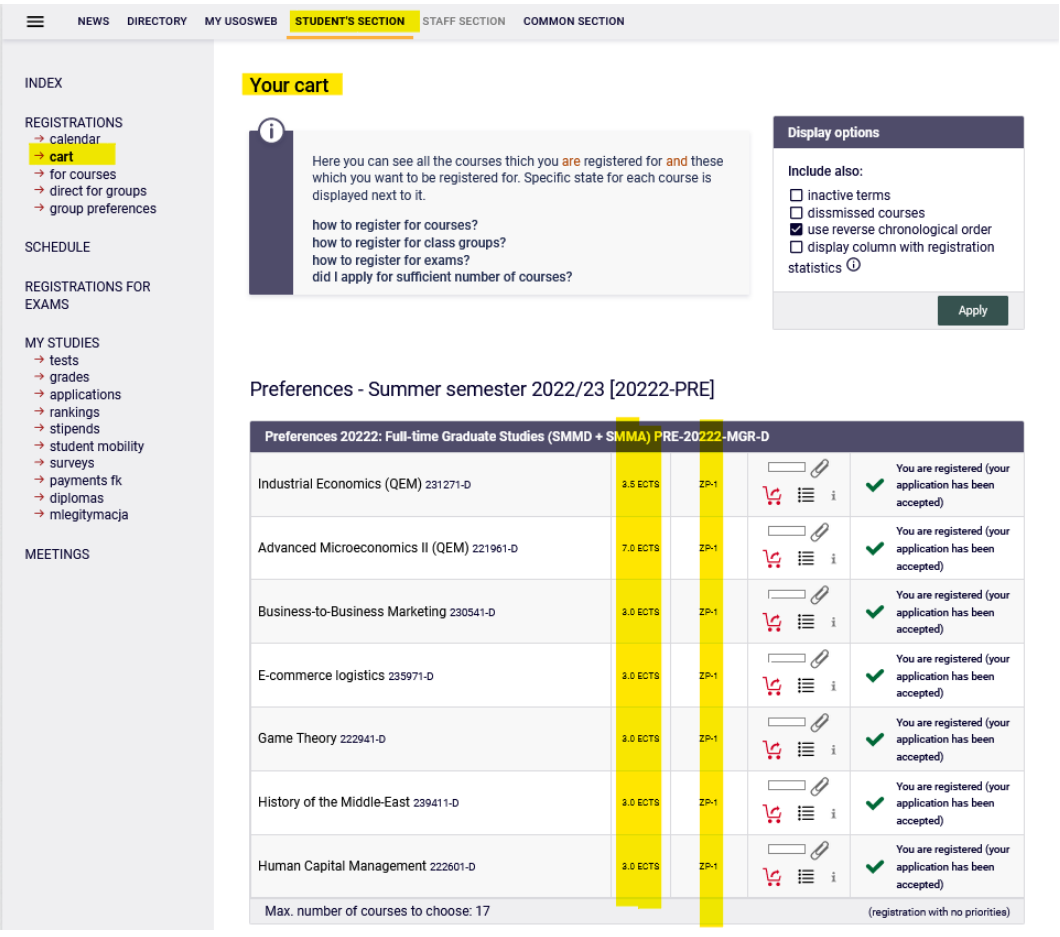

Information about the selected group can also be obtained by selecting the bullet list icon.

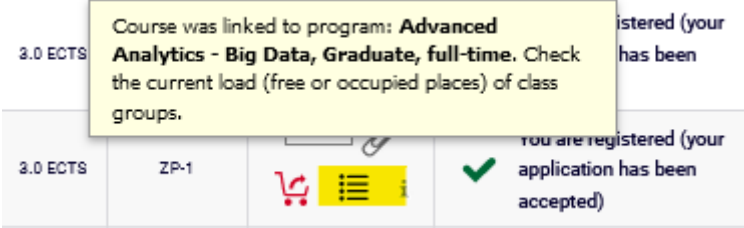

NOTE: Until the Preferences are closed, you can deregister from courses using the red cart icon.